ИНСТРУКЦИЯ по переоборудованию ККМ КАСБИ-02К версии 02 в ЧПМ КАСБИ-02 версии 02 УЯИД.695234.020 И

# Содержание

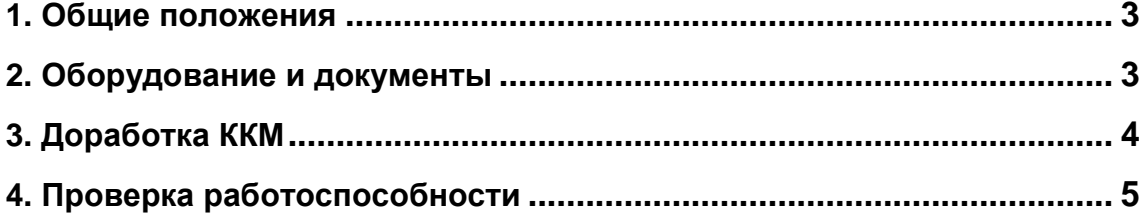

## **1.** Общие положения

Настоящая инструкция предназначена для переоборудования контрольно - кассовой машины КАСБИ-02К версии 02 (далее ККМ) в чекопечатающую машину КАСБИ-02 версии 02 (далее ЧПМ).

Принятые сокращения:

ЭКЛЗ - электронная контрольная лента защищенная;

ПО - программное обеспечение;

- БУ блок управления;
- ФП фискальная память;
- ПК персональный компьютер;
- ЦТО центр технического обслуживания.

К работам допускаются электромеханики ЦТО, прошедшие специальную подготовку и имеющие удостоверение на право технического обслуживания и ремонта машины КАСБИ-02К соответствующего ЦТО.

#### **2.** Оборудование и документы

2.1 Состав комплекта доработки для переоборудования ККМ в ЧПМ приведен в таблице 1.

Таблица 1

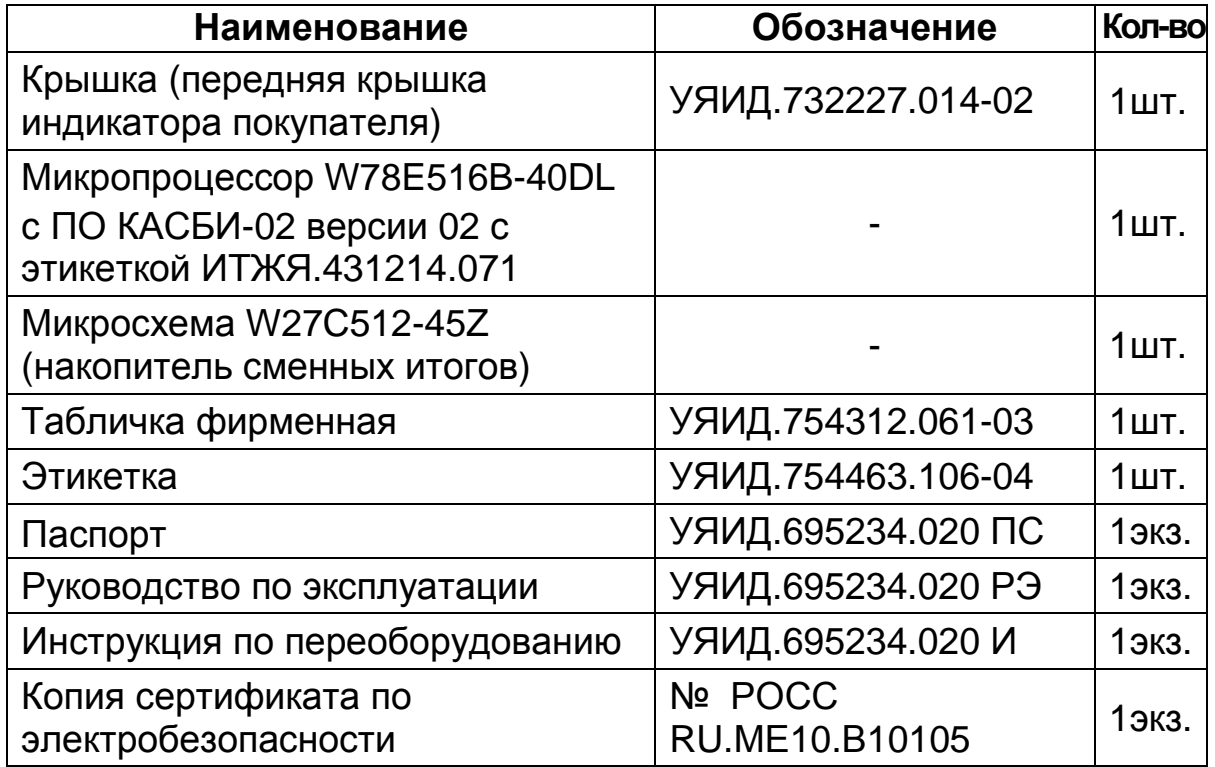

## **3.** Доработка ККМ

ВНИМАНИЕ: ПЕРЕД ПРОВЕДЕНИЕМ КАКИХ - ЛИБО ДЕЙСТВИЙ ПО ДОРАБОТКЕ ККМ НЕОБХОДИМО СНЯТЬ ЕЁ С УЧЕТА В НАЛОГОВЫХ ОРГАНАХ.

3.1 Снять ККМ с кассового ящика.

3.2 Снять с ККМ идентификационный знак и СВК ГР.

3.3 Разобрать ККМ, открутив 4 винта, расположенных на нижнем основании машины. Извлечь ЭКЛЗ.

3.4 Снять БУ, открутив 8 винтов. Снять кожух ФП. Извлечь ФП (микросхема DD7).

Примечание - ЭКЛЗ и ФП подлежат хранению в установленном порядке.

3.5 На БУ извлечь микропроцессор (микросхема AT89C52, поз. DD3) и РПЗУ (микросхема AT27C010, поз. DD5), в которых содержится программное обеспечение ККМ КАСБИ-02К версии 02.

3.6 Установить микропроцессор W78E516B-40DL с этикеткой ИТЖЯ.431214.071 из комплекта доработки на поз. DD3.

Вид этикетки:

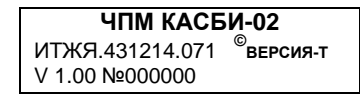

3.7 Установить микросхему накопителя сменных итогов W27C512-45Z из комплекта доработки на поз. DD7.

3.8 Снять переднюю крышку индикатора покупателя, открутив 4 винта и отсоединить от нее плату индикатора. Установить переднюю крышку индикатора покупателя УЯИД.732227.014-02 из комплекта доработки на место снятой крышки.

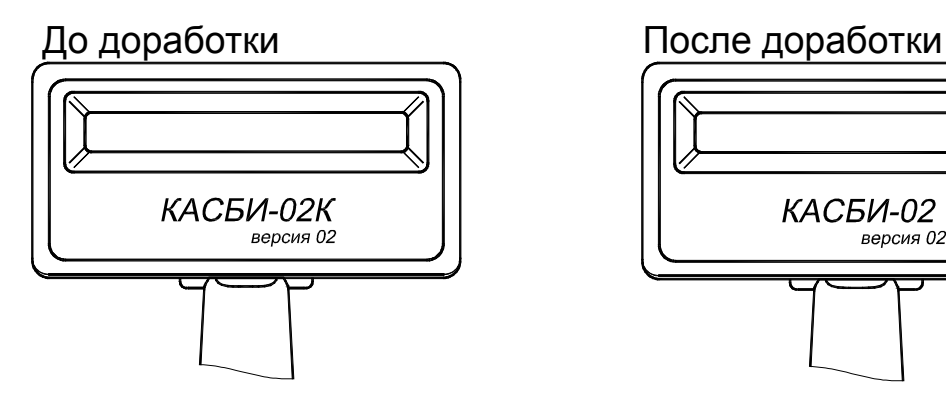

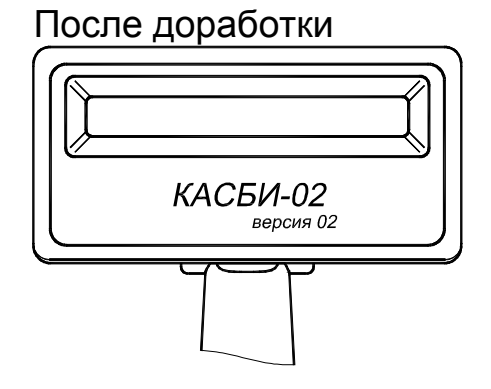

3.9 Снять этикетку с индикатора кассира.

3.10 Наклеить этикетку на индикатор кассира УЯИД.754463.106-04 из комплекта доработки взамен старой.

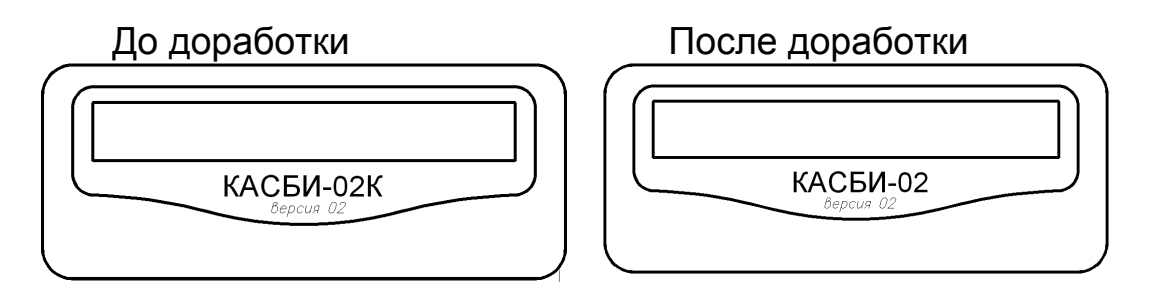

3.11 Снять табличку фирменную, расположенную на задней стороне ККМ.

3.12 Наклеить табличку фирменную УЯИД.754312.061-03 на заднюю сторону ККМ из комплекта доработки взамен старой.

До доработки

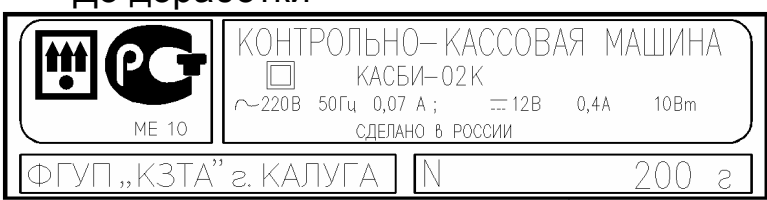

## После доработки

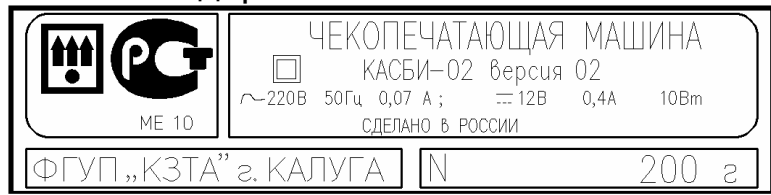

## **4.** Проверка работоспособности

4.1 Перевести тумблер включения питания из положения «O» в положение «I». После включения машина устанавливает все элементы схемы в исходное состояние.

При обнаружении ошибки на индикатор кассира выдается соответствующее сообщение, при удачном завершении теста на индикатор выдается сообщение:

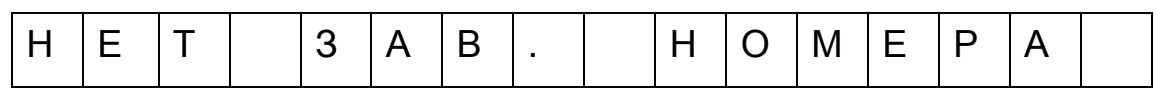

По нажатию клавиши ВВ начинается тест НП:

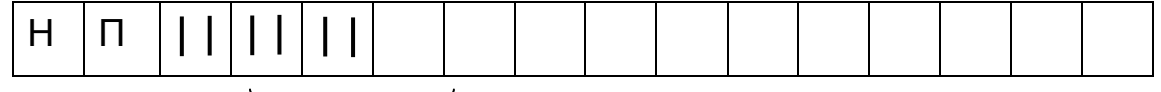

Заполняющие индикатор штрихи указывают на прохождение теста.

При обнаружении ошибки на индикатор кассира выдается соответствующее сообщение, при удачном завершении теста на индикатор выдается запрос на ввод номера кассы.

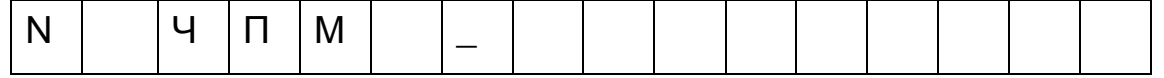

При помощи цифровых клавиш следует ввести номер машины (8 знаков) в следующем порядке:

ХХ - год изготовления;

ХХХХХХ - порядковый номер машины (согласно табличке фирменной).

Сброс ошибочных данных производится по нажатию клавиши СБ, при этом сбрасывается последнее введенное значение. После ввода номера следует нажать клавишу ВВ. На индикатор кратковременно выдается надпись: «ЧПМ ИСПРАВНА». После записи номера кассы на индикаторе отображается дата и время.

Нажать клавишу МН, затем клавишу «+→», индикатор принимает вид:

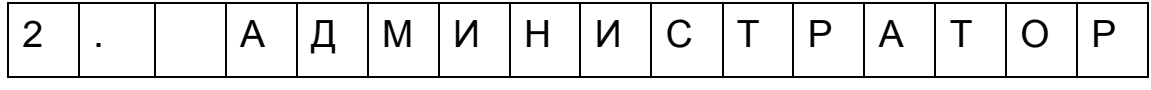

Нажать клавишу ВВ, индикатор принимает вид:

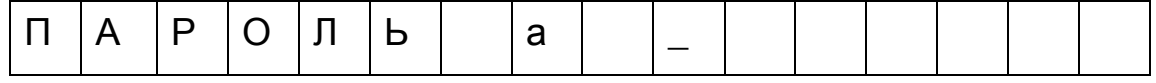

Ввести пароль администратора: нажать клавишу «00», затем клавишу ВВ, индикатор принимает вид:

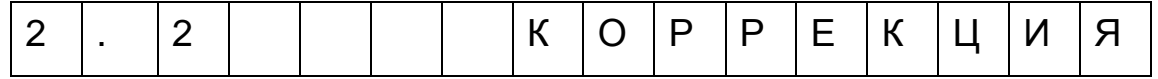

Нажать клавишу ВВ, индикатор принимает вид:

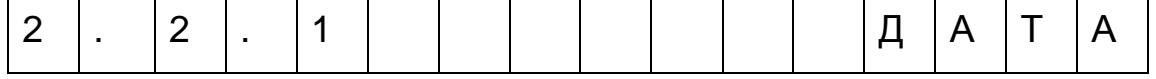

Нажать клавишу ВВ.

При помощи цифровых клавиш ввести реальную дату (при необходимости). Сброс ошибочно введенных данных производится по нажатию клавиши СБ. Для подтверждения введенных данных нажать клавишу ВВ.

При помощи клавиши «+→» (одно нажатие), выбрать следующий пункт меню, индикатор примет вид:

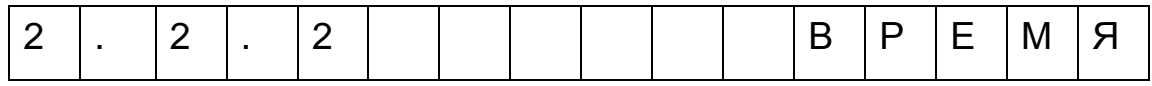

Нажать клавишу ВВ, индикатор принимает вид

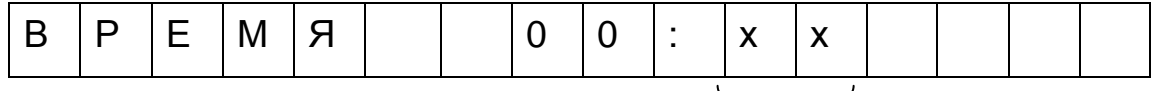

количество секунд, прошедших с момента ввода номера

При помощи цифровых клавиш ввести текущее время. Сброс ошибочно введенных данных производится по нажатию клавиши СБ. Для подтверждения введенных данных нажать клавишу ВВ.

Нажать клавишу МН, затем клавишу «← -», индикатор примет вид:

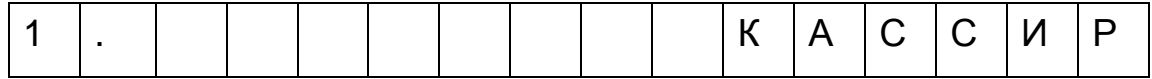

Нажать клавишу ВВ, индикатор принимает вид:

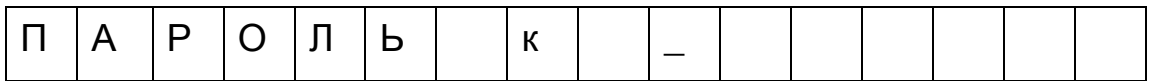

Ввести пароль кассира: нажать клавиши «0», «1», затем клавишу ВВ, индикатор принимает вид:

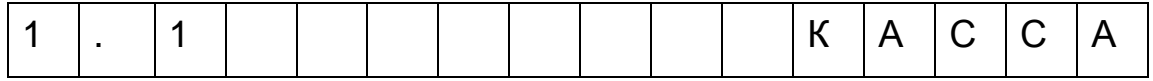

Открыть кассовый ящик - повернуть ключ в замке на кассовом ящике.

#### Нажать клавишу ВВ, индикатор примет вид:

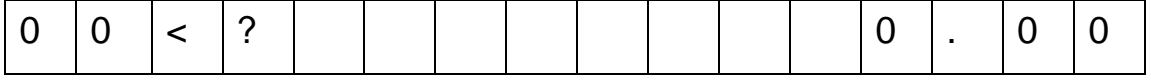

Заправить в печатающее устройство бумагу в соответствии с УЯИД.695234.020 РЭ, нажать клавишу ИТОГ. На печать выдается нулевой чек, открывается кассовый ящик.

Закрыть смену, для чего дважды нажать клавишу МН, затем клавишу «+ →» и клавишу ВВ, индикатор принимает вид:

П |А |Р |О |Л |Ь | |а | |\_ Ввести пароль администратора: нажать клавишу «00», затем клавишу ВВ, индикатор принимает вид: 2 . 1 С М Е Н А Нажать клавишу ВВ, затем «+ →», индикатор примет вид: 2 |. |1 |. |2 | | | |3 |А |К |Р |Ы |Т |И |Е Нажать клавишу ВВ, на печать выводится квитанция

закрытия смены.

По окончании печати индикатор примет вид:

2 . 2 К О Р Р Е К Ц И Я

4.2 Провести проверку работоспособности в режиме «Техник». Нажать клавишу МН, при помощи клавиши «+ →» выбрать пункт меню «Техник». На индикаторе кассира высвечивается надпись:

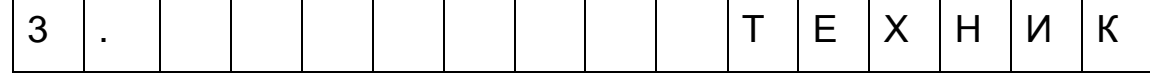

Нажать клавишу ВВ. Ввести пароль техника: нажать клавишу «00», затем клавишу ВВ. На индикаторе отображается надпись: «3.1 РЕКВИЗИТЫ». При помощи клавиши « ÷ »по кольцу просмотреть реквизиты ЧПМ: версию ПО, дату создания ПО, контрольную сумму.

ВНИМАНИЕ: ИНФОРМАЦИЯ ОБ ИЗМЕНЕНИИ ВЕРСИИ ПО РАЗМЕЩЕНА НА САЙТЕ ФГУП «КЗТА» В РАЗДЕЛЕ ТЕХ. ПОДДЕРЖКА!

Для выхода из режима нажать клавишу СБ.

4.3 Собрать ЧПМ.

4.4 Проверить работоспособность ЧПМ путем вывода чека продажи, закрыть смену.

4.5 Провести опломбирование ЧПМ пломбой ЦТО в соответствии с указаниями УЯИД.695234.020ПС.

4.6 Заполнить паспорт из комплекта доработки:

− указать номер ЧПМ в соответствии с табличкой фирменной УЯИД.754312.061-03 из комплекта доработки;

− заполнить таблицу 3 раздела 10 (Учет технического обслуживания) о доработке ККМ в ЧПМ с указанием номера доработанной ККМ и даты ее изготовления.

4.7 Дальнейшую работу с ЧПМ проводить, руководствуясь УЯИД.695234.020 РЭ.

ВНИМАНИЕ: ГАРАНТИЙНЫЕ ОБЯЗАТЕЛЬСТВА ФГУП «КЗТА» СОХРАНЯЮТСЯ ТОЛЬКО В ПРЕДЕЛАХ ГАРАНТИИ НА ДОРАБОТАННУЮ ККМ. В ДАЛЬНЕЙШЕМ ГАРАНТИЙНЫЕ ОБЯЗАТЕЛЬСТВА ПО ЧПМ НЕСЕТ НА СЕБЕ ОРГАНИЗАЦИЯ, ПРОВОДИВШАЯ ДОРАБОТКУ!

Реквизиты завода**-** изготовителя ФГУП **«**КЗТА**»:** 

248002, г. Калуга, ул. Салтыкова-Щедрина, 141. Тел.:

 отдела маркетинга: (4842) 73-29-72, 73-25-84; отдела сбыта: (4842) 73-39-43. Факс: (4842) 73-17-13. e-mail: info@kzta.ru http: www.kzta.ru Тех.поддержка: kb2@kzta.ru, mike@vtsoft.ru